# **Power Laptop BARBIE™**

Mode d'emploi

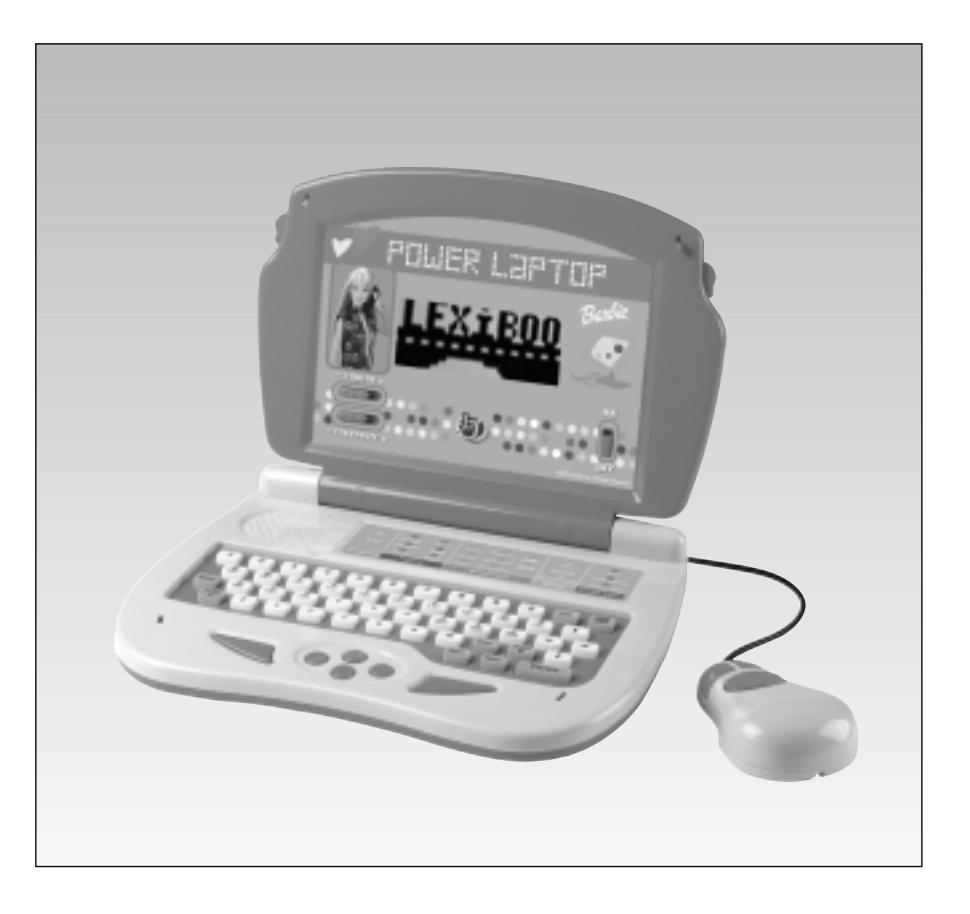

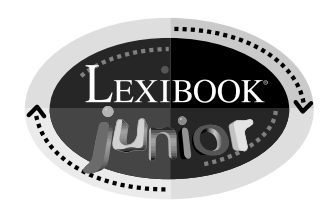

© MATTEL

# **SOMMAIRE**

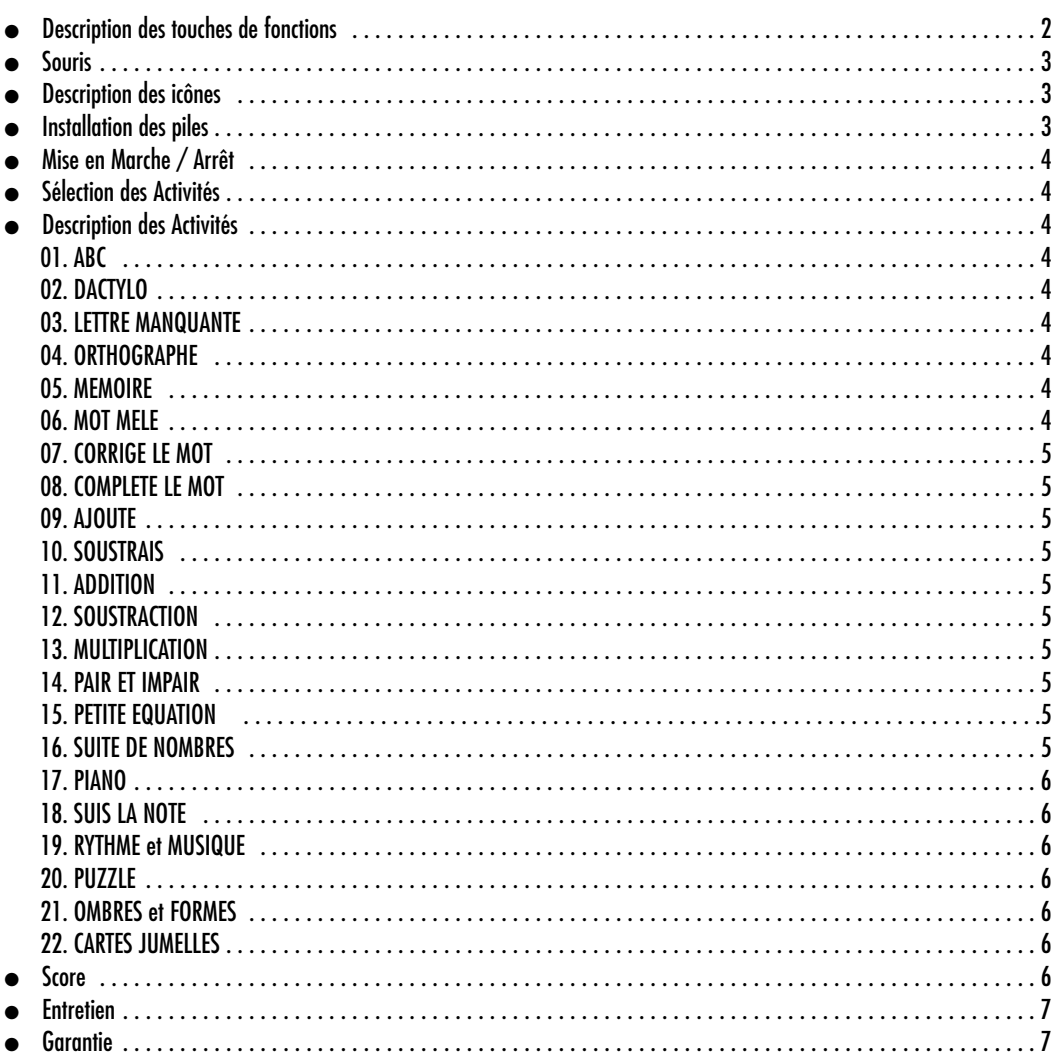

# **DESCRIPTION DES TOUCHES DE FONCTIONS**

- Joueur A : Touche Réponse pour Joueur A.  $\bullet$
- Joueur B : Touche Réponse pour Joueur B.  $\bullet$
- Valider : Touche de Confirmation Validation  $\bullet$
- Effacer : Efface la réponse précédente, afin de répondre à nouveau.  $\bullet$
- Répéter : Affiche à nouveau la question présente. (Pas de fonction en Mode 2 Joueurs & En Mode 1 Joueur, affiche la réponse  $\bullet$ correcte à la question en cours.)
- Niveau : Pour changer de niveau de difficulté. Entrer un chiffre de 1 à 3 pour choisir le niveau de difficultés correspondant,  $\bullet$ une fois que vous entendez la phrase "Choisir un Niveau".

 $\overline{2}$ 

Joueur : Bouton de sélection Mode 1 Joueur / Mode 2 Joueurs.

# **SOURIS**

● Touches 4 Directions pour se déplacer horizontalement ou verticalement. Les touches Gauche et Droite sont utilisées pour confirmer la réponse.

# **DESCRIPTION DES ICONES**

Les icônes sur le côté gauche représentent un soda, des frites et un hamburger. Ce sont les symboles illustrant les 3 essais possibles pour répondre une question.

#### 1. Mode 1 Joueur:

Les 3 icônes sont allumées. Après une mauvaise réponse les frites s'éteignent, puis le soda pour la seconde mauvaise réponse, et enfin le hamburger pour le troisième et dernier essai.

#### 2. Mode 2 Joueurs :

Seuls le soda et le hamburger sont allumés, et représentent le tour de chaque joueur. Le soda et le hamburger s'éteignent lorsque l'un des deux joueurs donne une mauvaise réponse.

- Le sablier représente la limite du temps imparti pour répondre. Lorsque le sablier est vidé, le temps de réponse est écoulé pour le joueur.
- En Mode 2 Joueurs, si le sablier est écoulé avant qu'un joueur ne réponde à la question, cela sera pris en compte comme une réponse nulle.
- En Mode 2 joueurs, lorsque les touches Joueur A et Joueur B clignotent, cela signifie que chacun des joueurs peut appuyer sur sa touche. Le plus rapide peut répondre à la question en premier.

# **INSTALLATION DES PILES**

Ton Power Laptop Barbie fonctionne avec 4 piles alcalines LR6  $=$  =  $=$  . Utiliser uniquement les piles spécifiées.

- 1. Ouvrir la porte du compartiment à piles situé au dos du jeu à l'aide d'un tournevis.
- 2. Installer les 4 piles alcalines (LR6) en respectant le sens des polarités indiqué au fond du compartiment.
- 3. Refermer le compartiment à piles.

Ne pas utiliser de piles rechargeables. Ne pas recharger les piles. Retirer les accumulateurs du jeu avant de les recharger. Ne charger les accumulateurs que sous la surveillance d'un adulte. Ne pas mélanger différents types de piles ou accumulateurs, ou des piles et accumulateurs neufs et usagés. Les piles et accumulateurs doivent être mis en place en respectant la polarité. Les piles et accumulateurs usagés doivent être enlevés du jouet. Les bornes d'une pile ou d'un accumulateur ne doivent pas être mises en court-circuit. Ne pas jeter les piles au feu. Retirer les piles en cas de non-utilisation prolongée.

Si le jouet subit un choc électrique intense, ou montre des dysfonctionnements, ôtez les piles du compartiment et remettez les directement, cette opération vous permet d'effectuer le mode RESET sur votre produit. Quand le son s'affaiblit ou que le jeu ne réagit plus, penser à changer les piles.

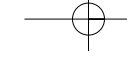

# **MISE EN MARCHE / ARRET**

- 1. Mise en Marche : pousser le bouton ON/OFF vers le haut. Mise en Arrêt : pousser le bouton vers le bas.
- 2. Le jeu s'arrête automatiquement après 5 minutes de non-utilisation.

# **SELECTION DES ACTIVITES**

Il existe deux possibilités de sélection :

Appuyer directement sur le titre de l'activité désirée sur la membrane au-dessus du clavier.

Appuyer sur la touche " Code d'Accès ". Après une animation, Barbie demande d'entrer le code de l'activité désirée constitué de deux chiffres entre 01 et 22. Ces codes d'accès sont les mêmes que les numéros d'activité indiqués sur la membrane. Appuyer sur Valider pour confirmer.

# **ACTIVITES**

## 01. ABC

Le joueur peut appuyer sur toutes les touches du clavier: chiffres de 0 à 9, ou lettres de A à Z. Une animation apparaît alors à l'écran pour illustrer la lettre ou le chiffre. Cette activité est une aide reconnue pour l'apprentissage des chiffres et lettres et la connaisance du clavier.

## 02. DACTYLO

Des lettres tombent du haut de l'écran. Le joueur doit taper les lettres qui tombent sur le clavier avant qu'elles n'atteignent le bas de l'écran. Sinon, le jeu s'arrête. Pour recommencer, appuyer sur une touche. Appuyer sur la touche "Niveau" pour changer le niveau de difficultés.

## 03. LETTRE MANQUANTE

L'ordinateur affiche une animation illustrant un mot et prononce son nom. Le mot correspondant apparaît ensuite avec une lettre manquante. Le joueur doit alors taper la lettre de son choix et appuyer sur Valider pour confirmer. Le joueur a trois essais.

## 04. ORTHOGRAPHE

Une animation apparaît à l'écran et le mot correspondant est dicté par l'ordinateur. Le joueur doit alors écrire le mot et appuyer sur Valider pour confirmer. Le joueur a trois essais.

## 05. MEMOIRE

Un mot apparaît rapidement à l'écran puis disparaît. Le joueur doit mémoriser ce mot pour ensuite le re-écrire avec l'orthographe correcte. Le joueur a trois essais.

## 06. MOT MELE

Une animation apparaît à l'écran et le mot correspondant est parlé. Ce même mot apparaît ensuite à l'écran mais avec toutes ses lettres dans le désordre. Le joueur doit alors remettre les lettres dans l'ordre pour obtenir le mot correct. Appuyer sur la touche Valider pour confirmer. Le joueur a trois essais.

## 07. CORRIGE LE MOT

Une animation apparaît à l'écran et le mot correspondant est parlé. Le jeu affiche ensuite 3 mots, seul l'un d'entre eux possède l'orthographe correcte. Le joueur doit utiliser les flèches de direction Gauche et Droite pour choisir la bonne réponse. Appuyer ensuite sur Valider pour confirmer. Le joueur n'a droit qu'à un seul essai.

## 08. COMPLETE LE MOT

Une animation apparaît à l'écran et le mot correspondant est parlé. Sur la partie inférieure de l'écran, un mot incomplet apparaît. Sur la partie supérieure de l'écran, des lettres de l'alphabet sont alignées. Le joueur doit utiliser les touches de direction pour choisir la bonne lettre et appuyer sur Valider pour confirmer. Le joueur n'a droit qu'à un seul essai.

#### 09. AJOUTE

Le joueur doit entrer la somme correcte correspondant au nombre total d'icônes / objets à l'écran. Le joueur a trois essais.

#### 10. SOUSTRAIS

Le joueur doit entrer la différence correspondante au nombre total d'icônes / objets à l'écran. Le joueur a trois essais.

### 11. ADDITION

Une addition en ligne est représentée sur une balance. Le joueur doit calculer et entrer le résultat sur l'autre plateau de la balance, puis appuyer sur Valider pour confirmer. Le joueur a trois essais. Ce jeu possède 3 niveaux de difficultés.

### 12. SOUSTRACTION

Une soustraction en ligne est représentée sur une balance. Le joueur doit calculer la différence et entrer le résultat sur l'autre plateau de la balance. Appuyer ensuite sur Valider pour confirmer. Si la réponse est mauvaise, la balance s'incline d'un côté jusqu'à ce que le bon résultat soit donné. Le joueur a trois essais.

Ce jeu possède 3 niveaux de difficultés.

## 13. MULTIPLICATION

Une multiplication apparaît dans le coin supérieur droit de l'écran. Plusieurs réponses apparaissent successivement au milieu de l'écran. Le joueur peut utiliser les flèches de direction pour choisir la réponse correcte, puis appuyer sur Valider pour confirmer. Le joueur a trois essais

Ce jeu possède 3 niveaux de difficultés.

#### 14. PAIR ET IMPAIR

Le jeu demande au joueur d'émettre un avis sur le type du nombre (ou de l'expression arithmétique) qui apparaît dans le coin supérieur droit de l'écran. La question est "Pair ou Impair?". Le joueur doit utiliser les touches Haut et Bas pour choisir la bonne réponse, puis appuyer sur la touche Valider pour confirmer le choix. Le joueur n'a droit qu'à un seul essai. Le mode deux Joueurs n'est pas accessible dans ce jeu. Ce jeu possède 3 niveaux de difficultés.

#### 15. PETITE EQUATION

Le joueur doit comparer deux nombres ou deux opérations en sélectionnant l'un des 3 signes <, > ou = affichés au bas de l'écran. Le joueur a trois essais

Ce jeu possède 3 niveaux de difficultés.

#### 16. SUITES DE NOMBRES

Une suite logique de nombres apparaît avec un nombre manquant. Le joueur doit choisir le nombre correct parmi la liste proposée. Le joueur a trois essais

Ce jeu possède 3 niveaux de difficultés.

## 17. PIANO

Le joueur utilise les notes musicales pour composer une musique, puis doit appuyer sur la touche ECOUTER pour entendre à nouveau sa composition.

Le joueur peut également appuyer sur la touche PAUSE pour arrêter la mélodie, ou ECOUTER pour continuer. RESET permet de recommencer et de composer une nouvelle mélodie.

# 18. SUIS LA NOTE

Le joueur doit suivre les notes de musique qui apparaissent à l'écran. Le nombre de notes augmente au fur et à mesure des réponses correctes du joueur. Le joueur a trois essais.

### 19. RYTHMES ET MUSIQUE

Les mélodies sont numérotées de 0 à 9. Les numéros défilent à l'écran, appuyer sur Valider lorsque le numéro désiré s'affiche ou bien taper directement un chiffre de 0 à 9.

Chacune des 10 mélodies est illustrée à l'écran par une fantastique animation Barbie.

Il est possible d'arrêter la mélodie en appuyant sur n'importe quelle touche du clavier.

### 20. PUZZLE

Un morceau de puzzle apparaît à gauche sur l'écran. Le joueur doit trouver le morceau manquant qui permet d'obtenir une forme carrée complète. Utiliser les flèches Haut et Bas pour faire défiler les différents choix possibles. Taper Valider pour choisir et confirmer.

Le joueur n'a droit qu'à un seul essai. Le mode deux Joueurs n'est pas accessible dans ce jeu.

# 21. OMBRES ET FORMES

Une forme est affichée sur le côté gauche de l'écran. Le joueur doit trouver parmi les formes sur le côté droit de l'écran celle qui est identique. Taper Valider pour confirmer.

Le joueur a trois essais.

## 22. CARTES JUMELLES

Toutes les cartes du jeux sont disposées côté face. Le joueur a quelques secondes pour les mémoriser. Elles sont ensuite retournées côté verso et ne sont plus visibles. Le joueur doit retrouver toutes les paires de cartes identiques en utilisant les touches de direction. Si deux cartes identiques sont retournées en même temps, le joueur gagne des points. L'ordinateur joue également et le joueur doit être plus rapide que lui. Il y a trois niveaux de difficultés dans ce jeu.

# **DESCRIPTION DU SCORE**

#### ● En Mode 1 Joueur :

Une partie comprend 5 questions. Dans la plupart des activités, le joueur a trois essais pour trouver la bonne réponse à une question.

En mode 1 Joueur, si la réponse exacte est donnée à la première tentative, le score obtenu est de 20 points. Si la réponse exacte est obtenue à la seconde tentative, le score obtenu est de 15 points, et à la troisième tentative, le score obtenu est de 10 points seulement.

● En Mode 2 Joueurs :

Une partie comprend 10 questions. Les Joueurs de Gauche et Droite ont la possibilité de répondre à la question à tour de rôle. Chaque bonne réponse obtient 10 points. Aucun point n'est déduit en cas de mauvaise réponse.

# **ENTRETIEN**

Pour nettoyer votre Power Laptop BARBIE, utiliser seulement un chiffon très légèrement humide – ne pas utiliser de détergent ou d'autres produits abrasifs.

Ne pas exposer à la lumière directe du soleil ou à aucune autre source de chaleur.

Ne pas mouiller.

Ne pas laisser tomber ou essayer de démonter le produit.

Retirer les piles si le produit ne va pas être utilisé pour une longue période.

# **GARANTIE**

**NOTE : Veuillez garder ce mode d'emploi, il contient d'importantes informations.**

**Ce produit est couvert par notre garantie de 2 ans.**

Pour toute mise en œuvre de la garantie ou de service après vente, vous devez vous adresser à votre revendeur muni de votre preuve d'achat.

Notre garantie couvre les vices de matériel ou de montage imputable au constructeur à l'exclusion de toute détérioration provenant du non respect de la notice d'utilisation ou de toute intervention intempestive sur l'article (telle que démontage, exposition à la chaleur ou à l'humidité…).

Il est recommandé de conserver le packaging pour toute référence ultérieure. Suite à notre recherche constante d'améliorations, les couleurs et détails de ce produit peuvent être modifiés à tout moment.

Référence : JC221F Garantie 2 ans.

 $\epsilon$ 

© 2003 LEXIBOOK® © MATTEL Conçu et développé en Europe – Fabriqué en Chine

LEXIBOOK 2,avenue de Scandinavie 91953 Courtaboeuf Cedex France

Assistante technique : 0821.23.3000 http://www.lexibookjunior.com

Référence notice d'emploi : JC221FIM0143